# Tech Note 7 How to use the System Configuration Manager

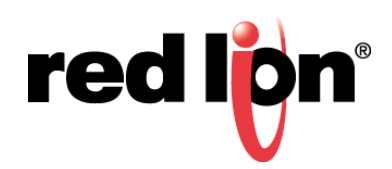

#### *Abstract:*

The System Configuration Manager feature allows a user quick and easy setup of Red Lion Controls' Sixnet Series wired and wireless devices. After successfully configuring a device the user is able to export the configuration to the local computer, connect to a new device, load, and apply the configuration.

#### *Product:*

Any Red Lion Sixnet series SN 6000, RAM 6000, and RAM 9000

### *Use Case/ Problem Solved*

In some cases users are required to apply the same configuration to multiple devices or may need to reset a device to factory default and re-apply the configuration. The user is able to speed this process up considerably by exporting and saving the config.xml file.

#### **Required Software:**

Web Browser

#### **Required Firmware:**

3.17/4.17+

#### **Procedure:**

**1.** Navigate to the IP of the SN device at port 10000

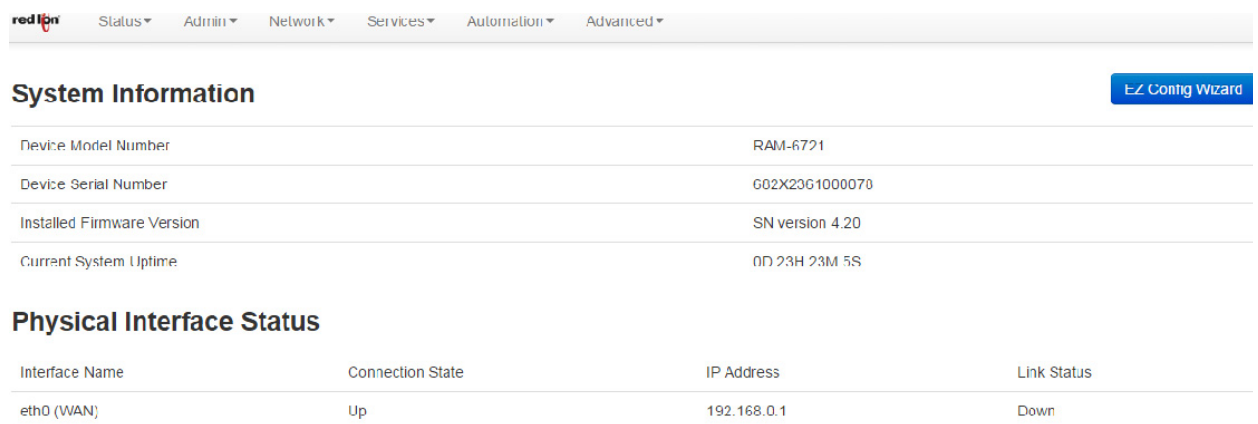

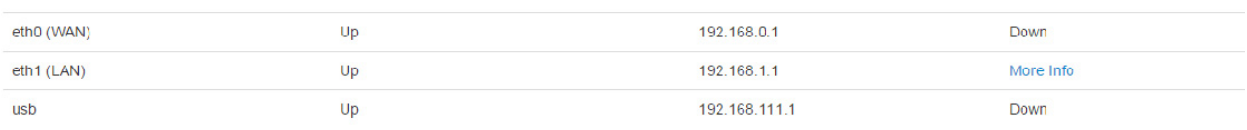

#### **Cellular Interface Status**

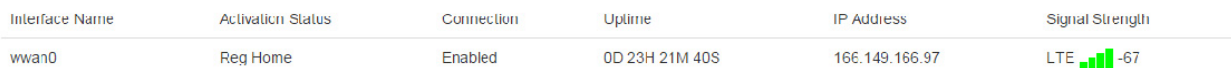

#### **2.** Navigate to **Admin** →**System Configuration**

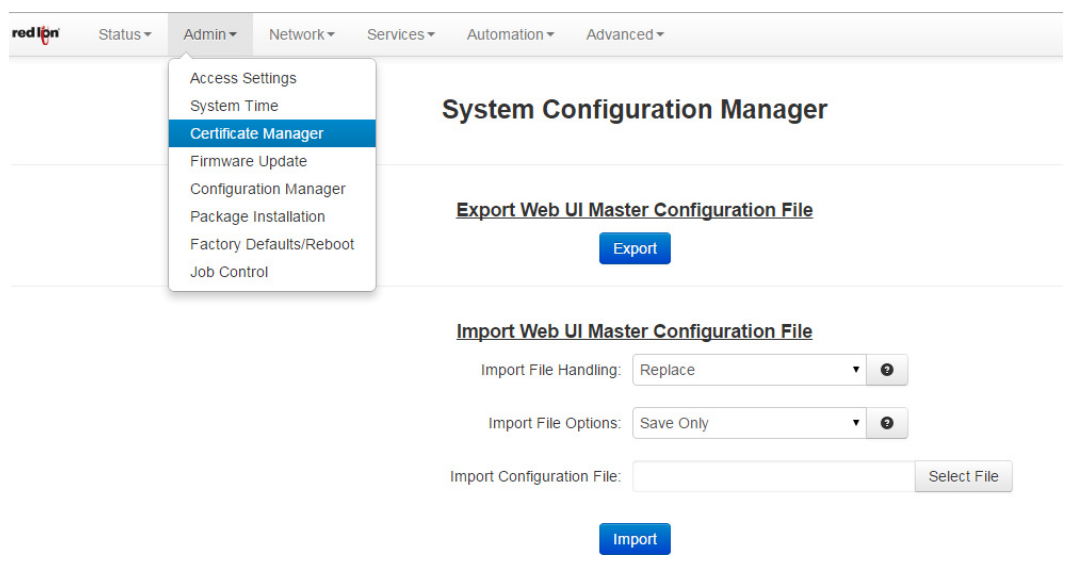

- **3.** Click on **Choose File** to display an open file dialog box.
- **4.** Select the configuration that you are applying.

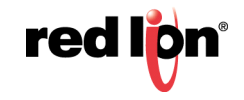

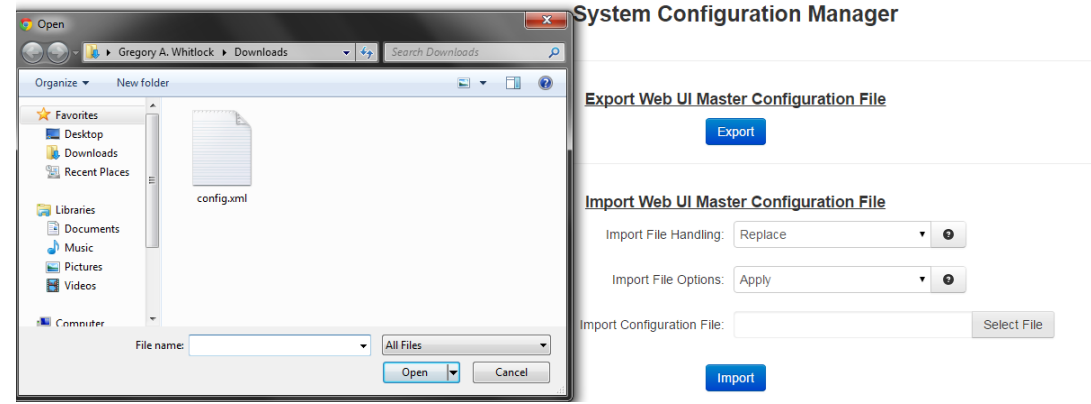

**5.** Click on **Upload** and select the XML file you want to apply.

## **System Configuration Manager**

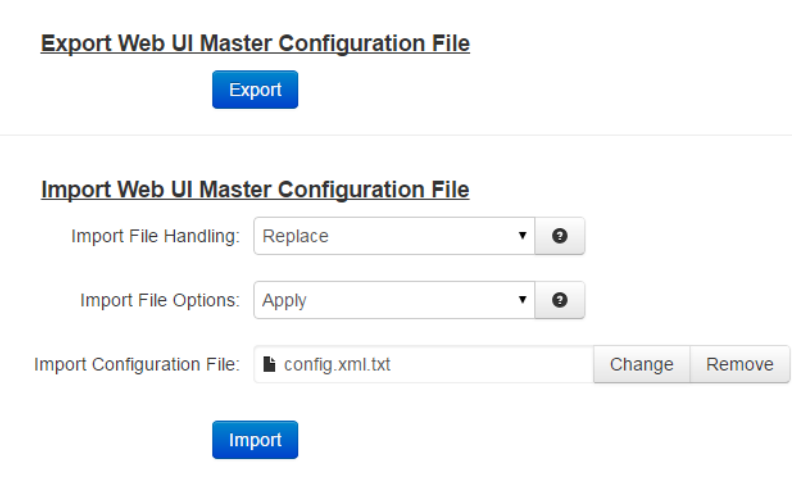

**6.** Click **Import**

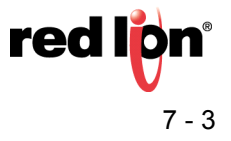

## **System Configuration Manager**

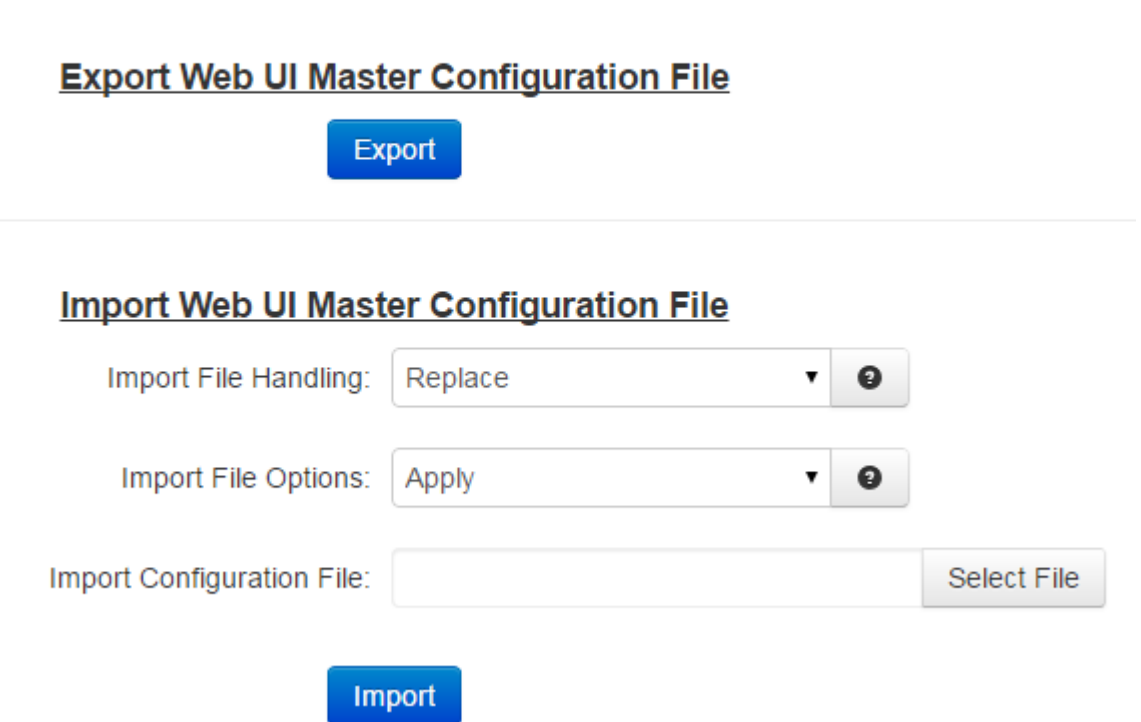

**7.** The process will take approximately five (5) minutes. Once completed a screen, similar to the Import screen shown below, will display confirming the configuration upload process completed successfully.

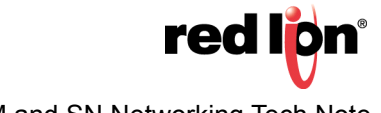

Import

Processed 59 subsystems in template. Import file contained 59 subsystems: certmgr was not modified. jobctrl was not modified. dmp was not modified. systime was not modified. cellular was not modified. provisioning was not modified. dns was not modified. ipv6 was not modified. switchctl was not modified. eth0 was not modified. eth1 was not modified. wifi was not modified. usb0 was not modified. pppoe was not modified. staticroutes was not modified. keepalive was not modified. gretunnel was not modified. ipiptunnel was not modified. ipsectunnel \*was\* modified. Table 'ipsectunnels' record(s) changed dhcpserver was not modified. dhcprelay was not modified. dyndns was not modified. firewall \*was\* modified. Table 'trustedintfs' record(s) changed Table 'untrustedintfs' record(s) changed Table 'allowrules' record(s) changed Table 'redirrules' record(s) changed Table 'masqrules' record(s) changed

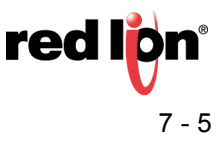

#### **Disclaimer:**

It is the customer's responsibility to review the advice provided herein and its applicability to the system. Red Lion Controls makes no representation about specific knowledge of the customer's system or the specific performance of the system. Red Lion is not responsible for any damage to equipment or connected systems. The use of this document is at your own risk. Red Lion standard product warranty applies.

For more information:<http://www.redlion.net/support/policies-statements/warranty-statement>

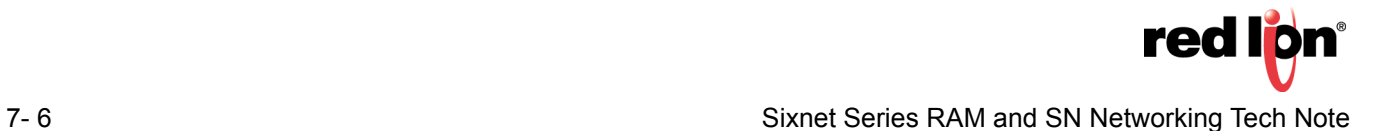